# Data Collection and Time Constraints (Servers Being Polled\_ Period Collected)

Al collects data continuously from the environment and stores it in the virtual appliance's data warehouse. This ensures that the data collected stays available even after server logs have been cleaned up and allows handling and analysis of much larger amounts of data than what would be possible on the Domino platform.

Right after the initial setup of AI, data collection begins and user activity data is collected from that time on. The virtual appliance goes through three steps until the first data is available four days after the initial setup: Usage Collection, Design Complexity analysis and Design Insights analysis. Once at least a part of the Focus DBs have gone through all stages, the AI interface becomes available. Until then, a status overview screen will provide information about the current collection stage of the appliance.

In the AI web interface, a small progress and status indicator on the top right of the content area provides information about the current status. To avoid spiky load on collected servers, the AI appliance spreads out collection over the day. Usage data has to be collected on a continuous basis though, so constant activity of the Notes ID used by AI is to be expected.

## Why don't I see all info?/Why is part of the graph greyed out?

Much of what is displayed in Als reports and charts is determined by the installed license key. The IBM Entitlement license key will effectively provide various information on somewhere between 50 and 100 database instances (see Licensing & Entitlement for details).

Certain graphs and reports will show data for all database instances regardless of the license key, but certain details might be omitted. Other elements will not show unlicensed content at all.

Please refer to Licensing & Entitlement to see how your organization can obtain additional licenses.

### Status is telling me Analysis failed on several databases. What do I do?

When analysis fails on a database, multiple causes can be the reason. Most common reasons are:

- 1. The Al appliance cannot reach the server where the database resides (network issues)
- 2. The ID used in AI does not have enough access rights to access the server where the database resides
- 3. The ID used in AI does not have enough access rights to access the database
- 4. The database has hidden design (often with third party tools)

Verify and correct if possible the above and then rerun the failed databases as follows:

 Click in the right upper corner on the "Status" indicator or click the little cog wheel icon in the right upper corner and select "Design analysis Status".

In this view all analyzed databases will be listed with their analysis status (column: Design Collection). Click on the "Design Collection" column to sort it and see all that have failed.

- Check the failed databases for accessibility as described above
- Use the option in the top of the view called "Rescan All failed databases" (select from drop down) to perform a rescan of the failed databases, all databases or filter the view down to one or more specific databases and choose "filtered results" to run it on a subset only.

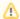

#### Note

Rescanning databases is a multistep process, that will take up to 2 days before the newly rescanned databases will appear in the interface. Do not rescan all databases unless absolutely necessary as it may run over several days and put significant strain on the appliance and infrastructure.

#### **Next Topic:**

Getting Started with ApplicationInsights